# **TARA CONSULTANTS PVT LTD**

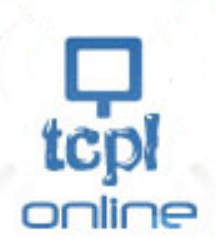

## **www.ispmart.com**

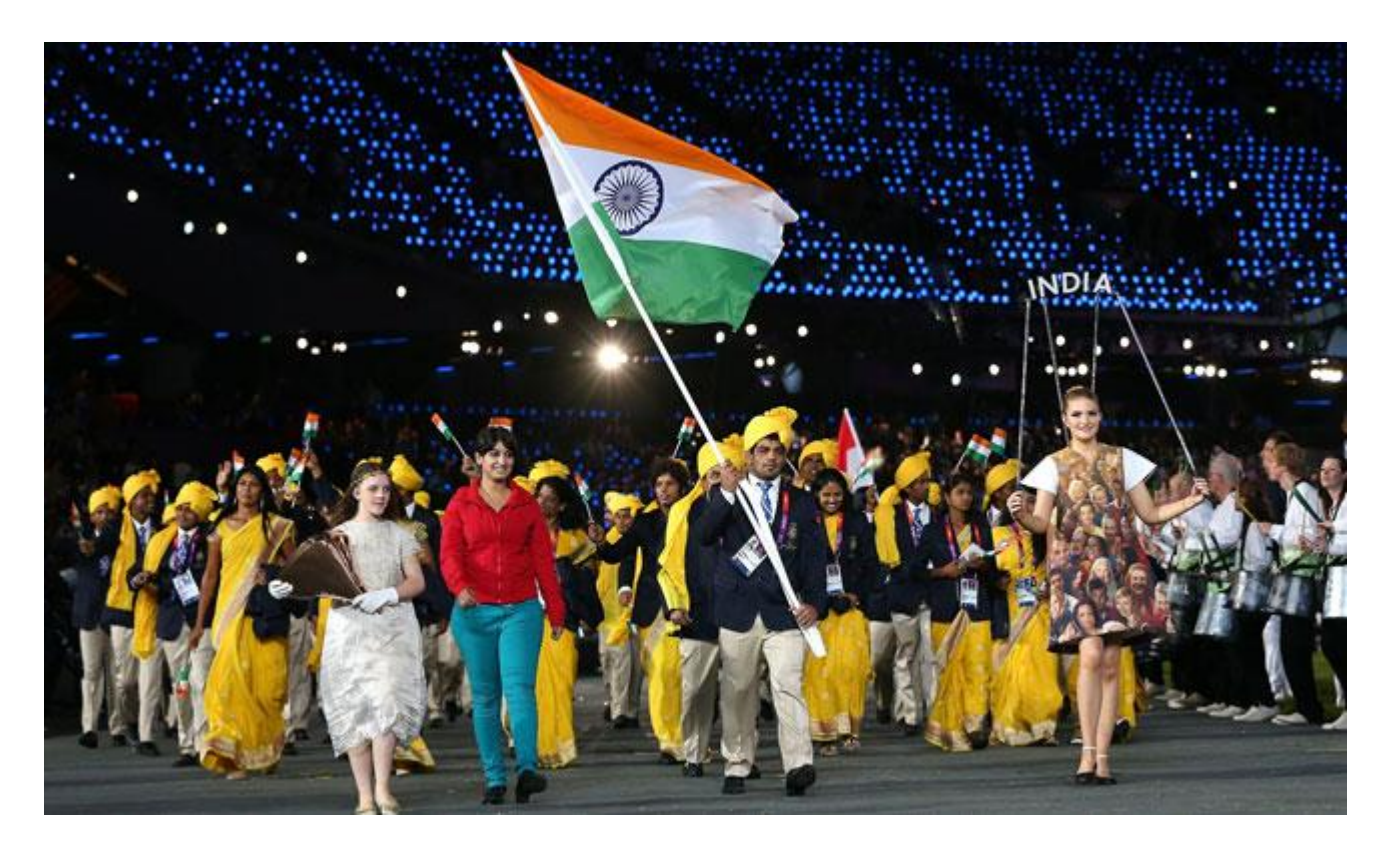

# **About Us**

We **Tara Consultants Pvt Ltd,** Offer The Best of Latest technological Product, Solutions and Services at the most competitive prices to increase productivity, quality of work conditions in automation and improve the quality of life by offering meaningful, effective and efficient solutions, Gadgets. Gizmos and Life changing Products and pursue with other core activities such as Networking Products, Audio-Visual Product, Imports, Project Consultancy. Timely delivery and High Quality Service are the integral part of TCPL philosophy for ensuring client satisfaction retention and continuation.

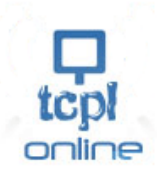

# **Agenda**

**How to protect ISP network from various Attacks**

- •**Who is ISP**
- •**ISP Layer**
- •**ISP Identified by**
- •**What are Network attacks**
- •**DDoS-DoS**
- •**Port Scanner**
- •**Syn Flooding**
- •**Brute Force Attack**
- •**Smurf Attack**
- •**Blocking Regular Ports**
- •**How to protect with RouterOS**
- •**Live Simulation**

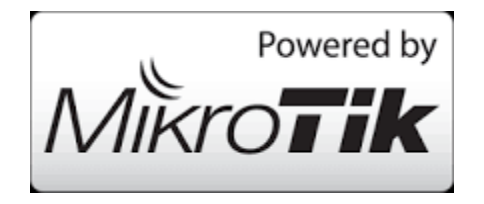

*By Vikas Kumar Gupta* 

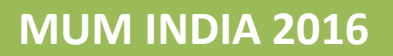

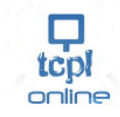

### **Who is ISP ?**

Internet Service Provider, who provides access to Internet over Public or Private IP.

#### **ISP Layer**

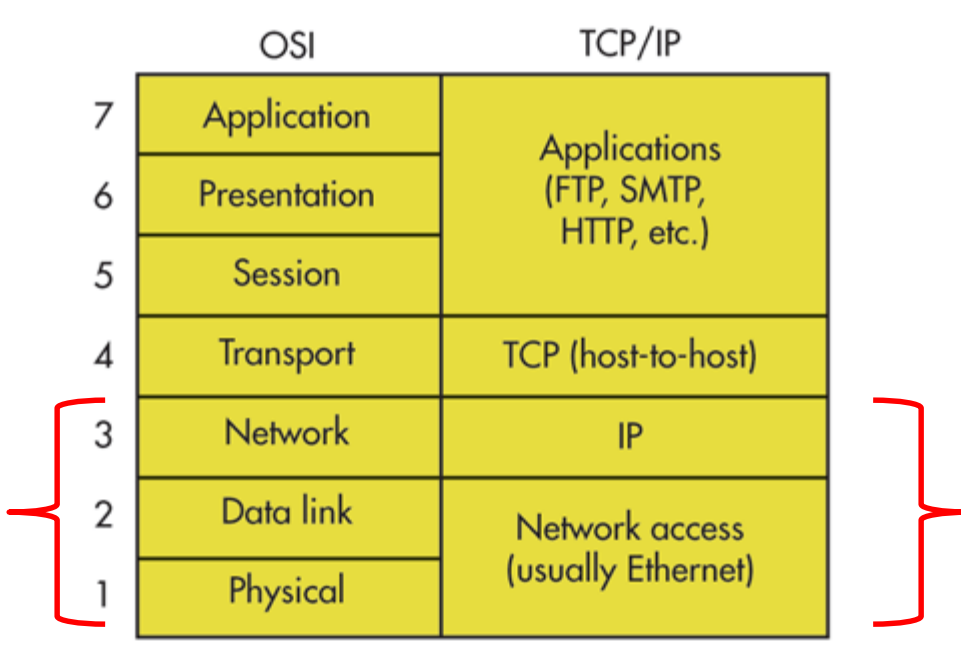

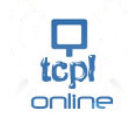

#### •**ISP Identified by**

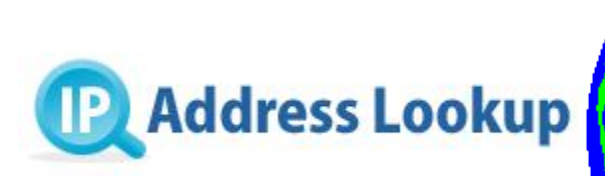

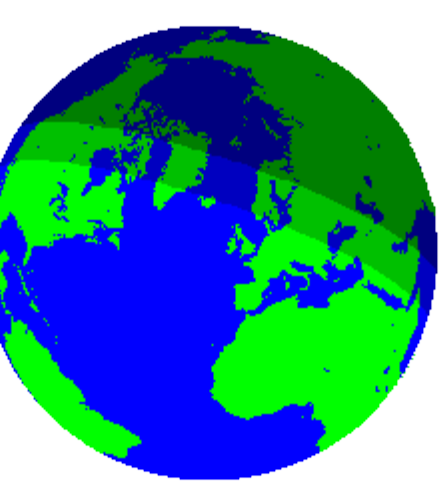

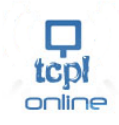

#### •**What are Network attacks**

Network **attack** is any attempt to destroy, expose, alter, disable, steal or gain unauthorized access to or make unauthorized use of an asset.

Passive Attacks : Wiretapping, Port Scanning Active Attacks. Denial-of-service attack, SYN Flooding

Brute Force Attack Smurf Attack

As per Survey, 10-30% of Internet Bandwidth get wasted Due to network attacks.

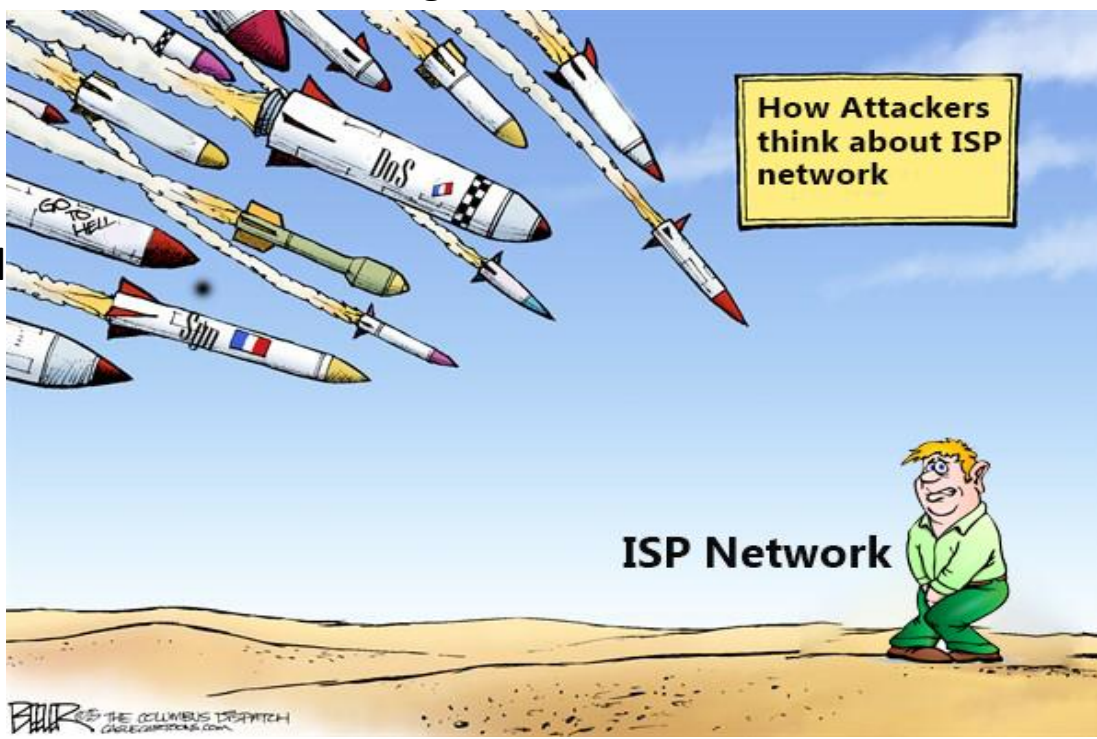

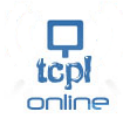

#### •**Case Study on Top Network Attacks**

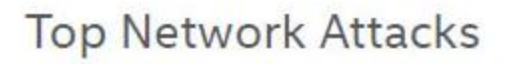

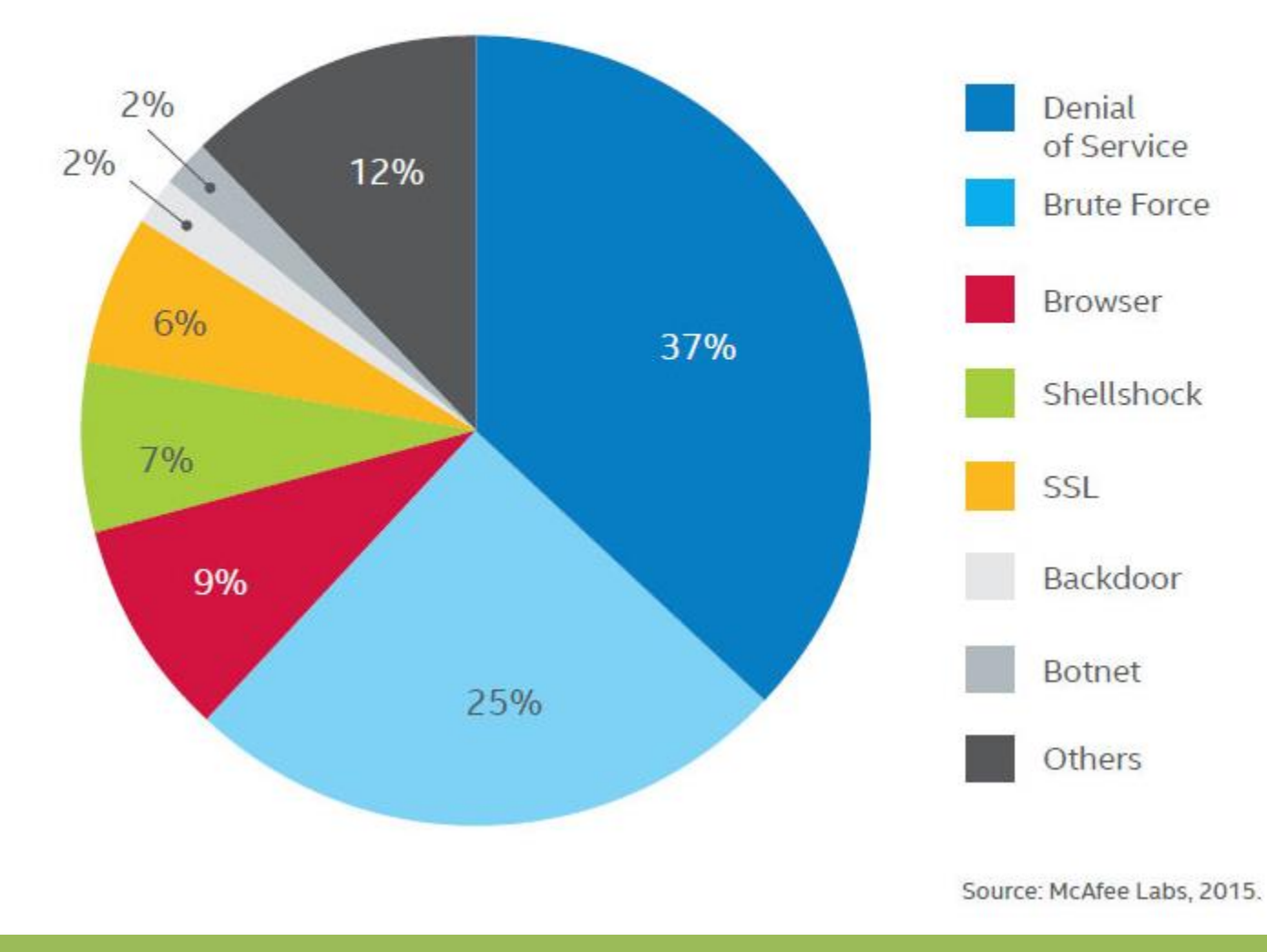

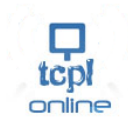

•**DDoS-Distributed Denial of Service** •A **distributed denial-of-service** (**DDoS**) attack occurs when multiple systems flood the bandwidth or resources of a targeted system, usually one or more web servers/Router.

#### •**DoS-Denial of Service**

**Denial-of-service** (DoS) attack is an attempt to make a machine or network resource unavailable to its intended users, such as to temporarily or indefinitely interrupt or suspend services of a host connected to the Internet.

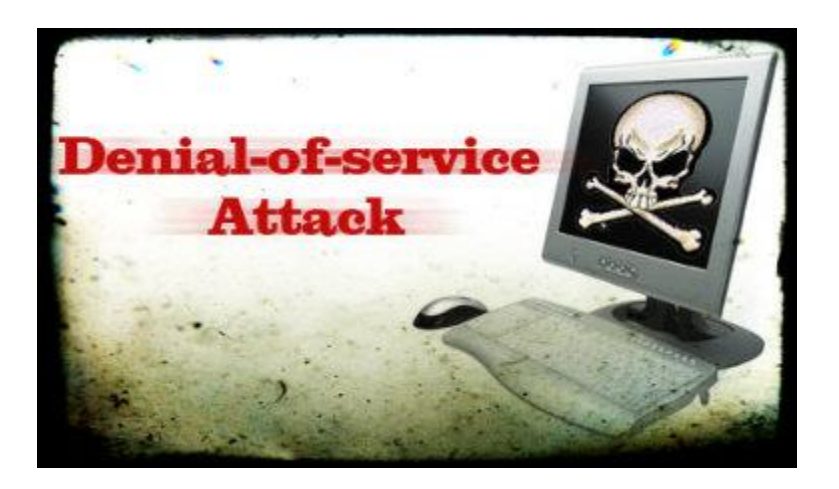

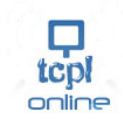

#### •**Port Scanner**

**Port scanning is a method of getting list of opened and listening ports, which gives idea to hackers or attackers about vulnerability of network**

#### •**Syn Flooding**

A **SYN flood** is a form of denial-of-service attack in which an attacker sends a succession of **SYN** requests to a target's system in an attempt to consume enough server resources to make the system unresponsive to legitimate traffic. SYN

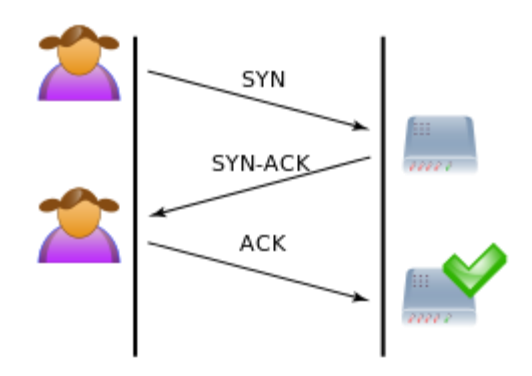

A normal connection between a user and a server. The three-way

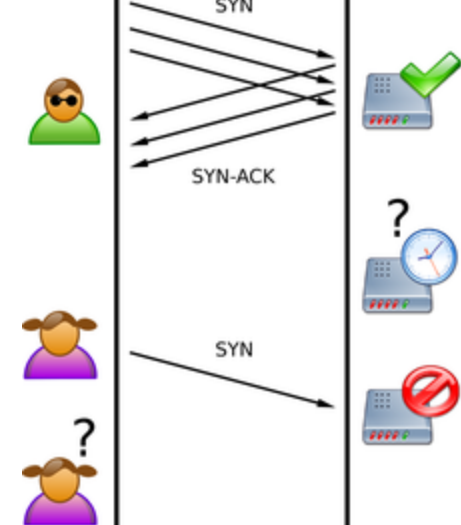

handshake is correctly performed SYN Flood. The attacker sends several packets but does not send the "ACK" back to the server. The connections are hence half-opened and consuming server resources. Neeraj, a legitimate user, tries to connect but the server refuses to open a connection resulting in a denial of service.

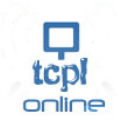

#### •**Brute Force Attack**

B**rute-force attack** consists of an attacker trying many passwords or passphrases with the hope of eventually guessing correctly. The attacker systematically checks all possible passwords and passphrases until the correct one is found. Alternatively, the attacker can attempt to guess the key.

#### •**Smurf Attack**

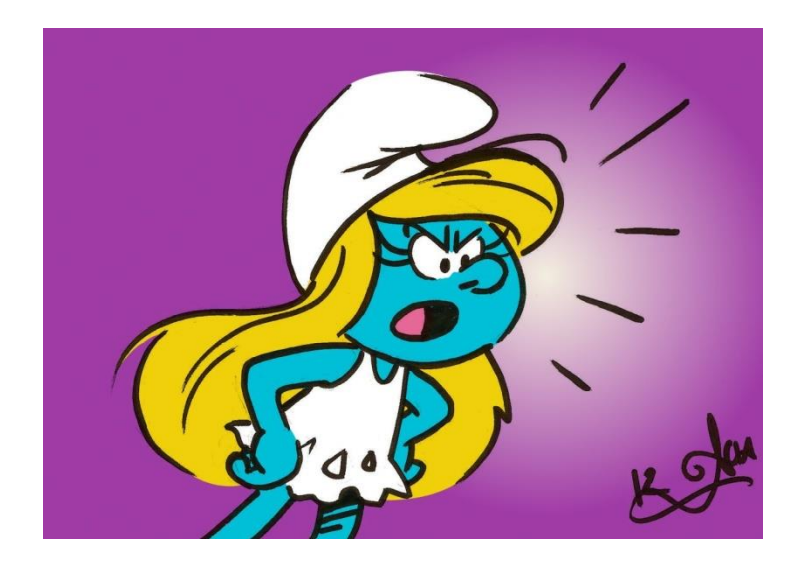

The **Smurf Attack** is a distributed denial-ofservice **attack** in which large numbers of Internet Control Message Protocol (ICMP) packets with the intended victim's spoofed source IP are broadcast to a computer network using an IP Broadcast address.

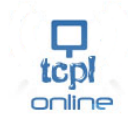

### **Searching Flooding source with Mikrotik**

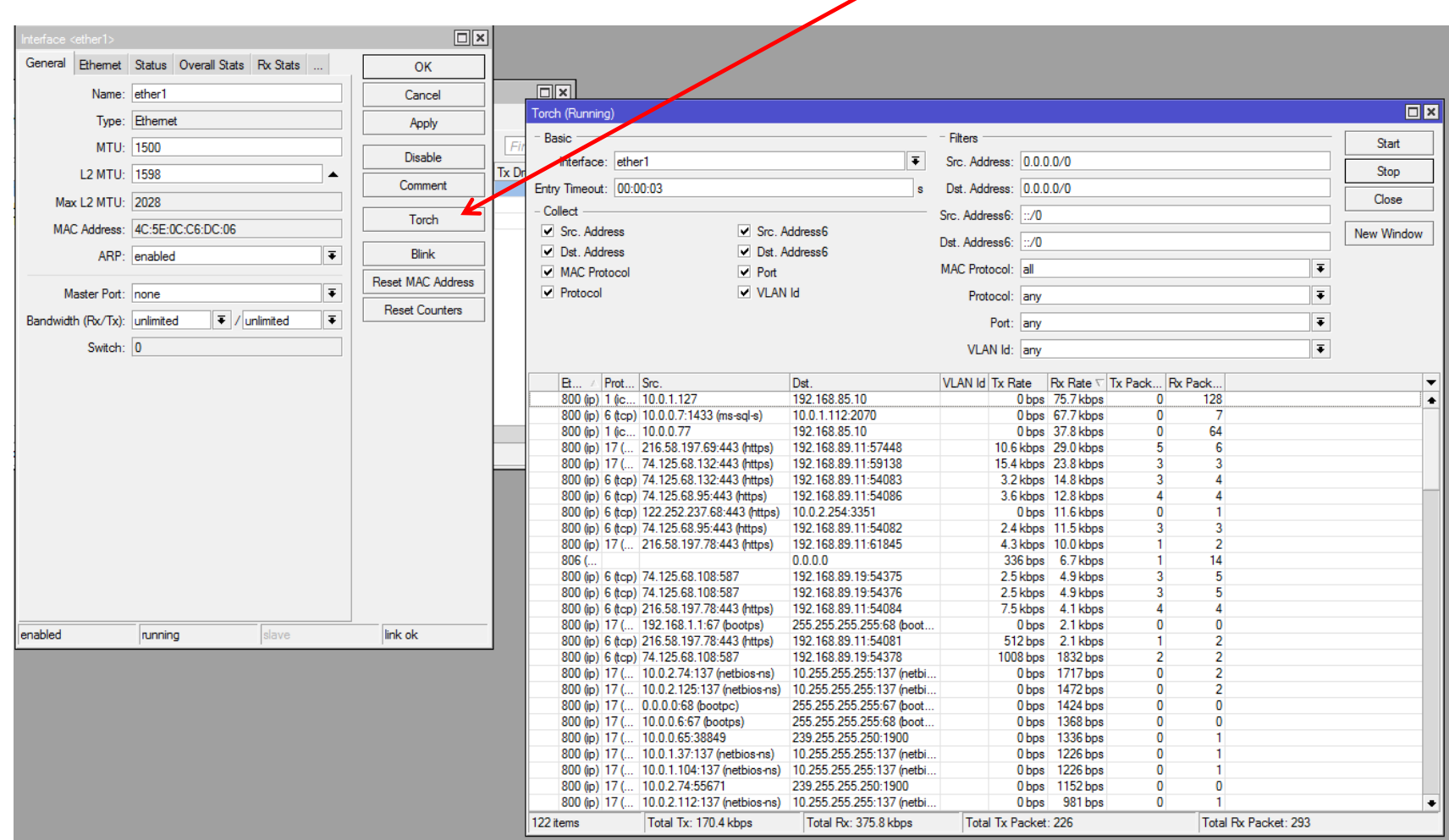

╱

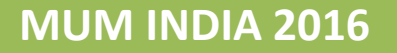

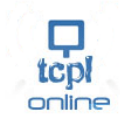

#### **How to protect from Attacks with RouterOS**

#### •**Blocking Vulnerable Ports**

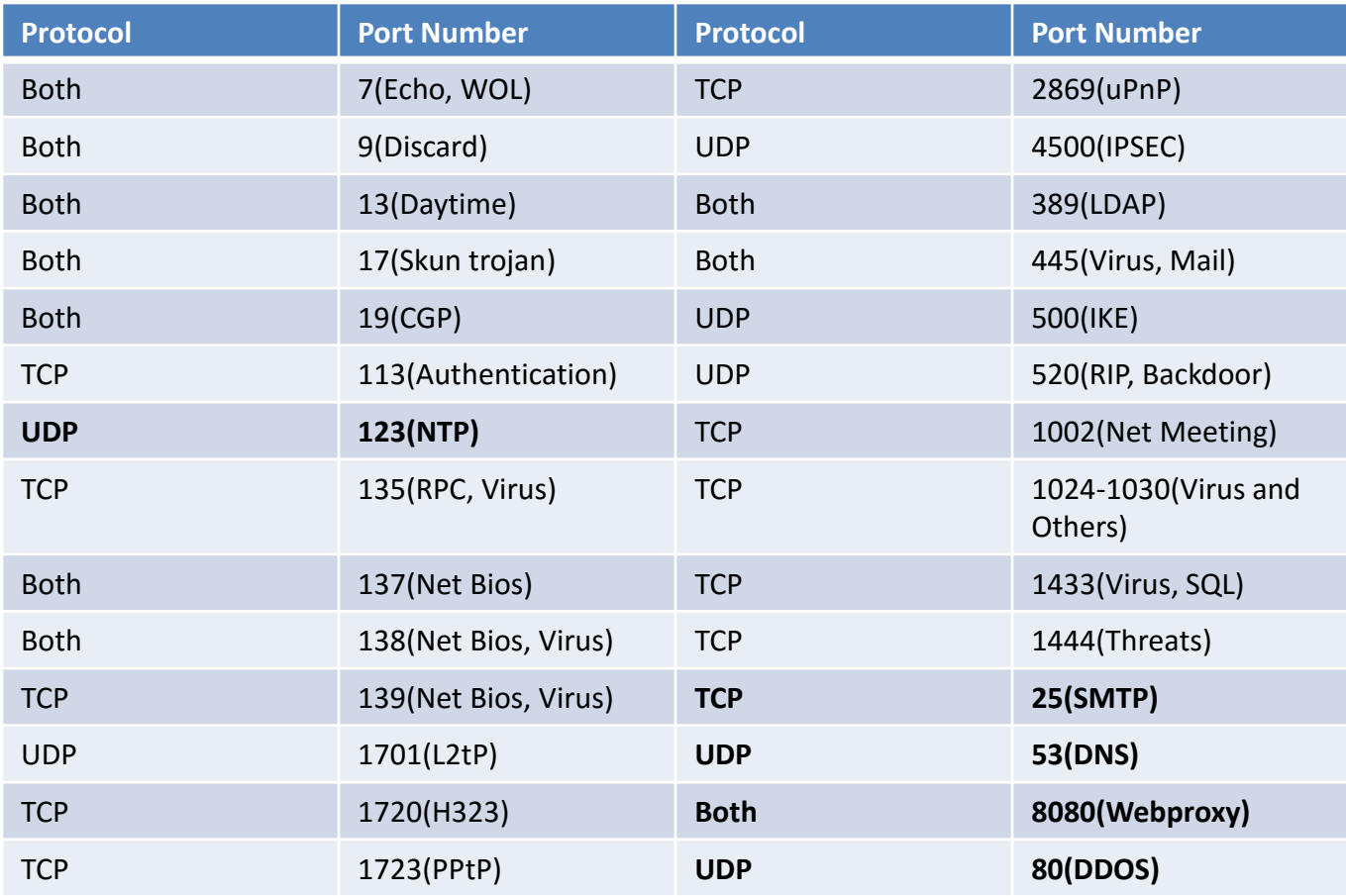

Source: [https://en.wikipedia.org/wiki/List\\_of\\_TCP\\_and\\_UDP\\_port\\_numbers](https://en.wikipedia.org/wiki/List_of_TCP_and_UDP_port_numbers) <http://www.speedguide.net/>

Note : These ports are not meant to threats everytime, but sometimes.

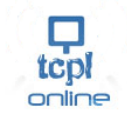

#### • **Blocking ports with RouterOS**

/ip firewall filter

add action=drop chain=input dst-port=111 protocol=tcp in-interface=<LAN/WAN> add action=drop chain=input dst-port=119 protocol=udp in-interface=<LAN/WAN>

/ip firewall raw

add action=drop chain=prerouting dst-port=111 protocol=tcp in-interface=<LAN/WAN> add action=drop chain=prerouting dst-port=119 protocol=udp in-interface=<LAN/WAN>

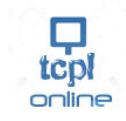

#### **Mikrotik Filters vs RAW(New Package)**

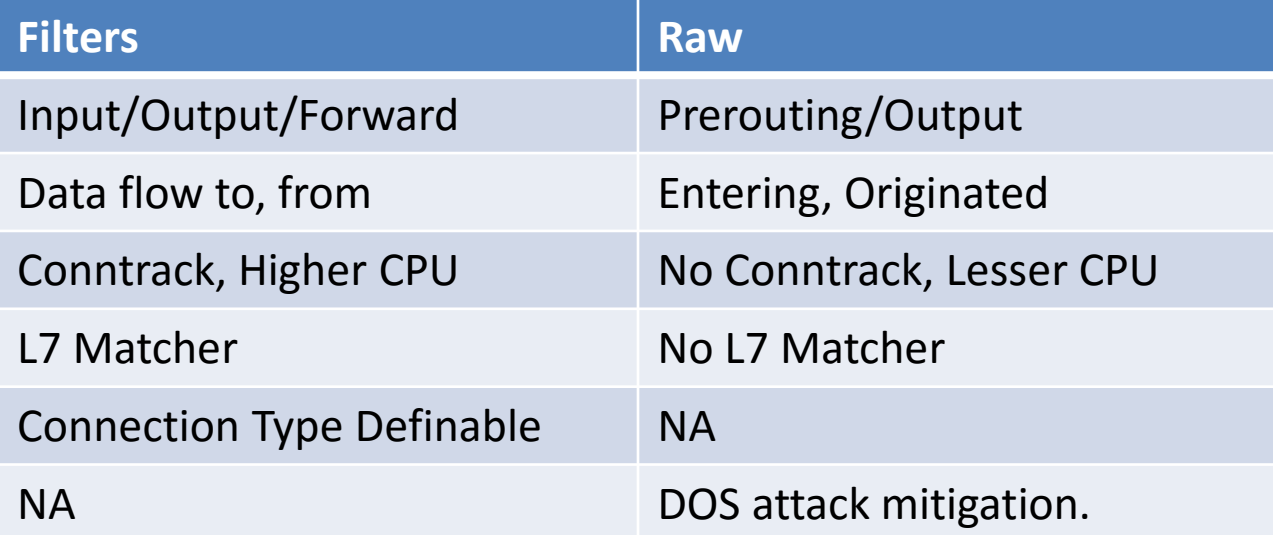

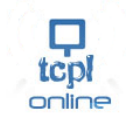

#### •**Saving from Attack**

#### **SSH Brute Force Attack**

/ip firewall Filter add action=drop chain=input comment="Drop SSH brute forcers" dst-port=22 protocol=tcp src-address-list=ssh\_blacklist add action=add-src-to-address-list address-list=ssh\_blacklist \ address-list-timeout=1w3d chain=input connection-state=new dst-port=22 \ protocol=tcp src-address-list=ssh\_stage3 add action=add-src-to-address-list address-list=ssh\_stage3 \ address-list-timeout=1m chain=input connection-state=new dst-port=22 \ protocol=tcp src-address-list=ssh\_stage2 add action=add-src-to-address-list address-list=ssh\_stage2 \ address-list-timeout=1m chain=input connection-state=new dst-port=22 \ protocol=tcp src-address-list=ssh\_stage1 add action=add-src-to-address-list address-list=ssh\_stage1 \ address-list-timeout=1m chain=input connection-state=new dst-port=22 \ protocol=tcp

**Source : <http://wiki.mikrotik.com/wiki/Manual:IP/Firewall/Filter>**

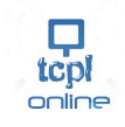

#### **Syn Flooding/ ICMP Attack**

/ip firewall Filter add chain=icmp comment="Limited Ping Flood" icmp-options=0 limit=5,5 \ protocol=icmp add chain=icmp icmp-options=3:3 limit=5,5 protocol=icmp add chain=icmp icmp-options=3:4 limit=5,5 protocol=icmp add chain=icmp icmp-options=8 limit=5,5 protocol=icmp add chain=icmp icmp-options=11 limit=5,5 protocol=icmp add action=drop chain=icmp protocol=icmp

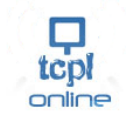

#### Stopping Port Scanner

/ip firewall Filter add action=add-src-to-address-list address-list="port scanners" \ address-list-timeout=2w chain=input comment="Port Scanners to list" \ protocol=tcp psd=21,3s,3,1 add action=add-src-to-address-list address-list="port scanners" \ address-list-timeout=2w chain=input protocol=tcp tcp-flags=\ fin,!syn,!rst,!psh,!ack,!urg add action=add-src-to-address-list address-list="port scanners" \ address-list-timeout=2w chain=input protocol=tcp tcp-flags=fin,syn add action=add-src-to-address-list address-list="port scanners" \ address-list-timeout=2w chain=input protocol=tcp tcp-flags=syn,rst add action=add-src-to-address-list address-list="port scanners" \ address-list-timeout=2w chain=input protocol=tcp tcp-flags=\ fin,psh,urg,!syn,!rst,!ack add action=add-src-to-address-list address-list="port scanners" \ address-list-timeout=2w chain=input protocol=tcp tcp-flags=\ fin,syn,rst,psh,ack,urg add action=add-src-to-address-list address-list="port scanners" \ address-list-timeout=2w chain=input protocol=tcp tcp-flags=\ !fin,!syn,!rst,!psh,!ack,!urg add action=drop chain=input src-address-list="port scanners"

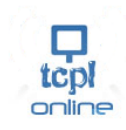

#### DDoS Attack

/ip firewall Filter add action=add-src-to-address-list address-list=blocked-addr \ address-list-timeout=1d chain=input connection-limit=100,32 protocol=tcp add action=tarpit chain=input connection-limit=3,32 protocol=tcp \ src-address-list=blocked-addr add action=jump chain=forward connection-state=new jump-target=detect-ddos add action=return chain=detect-ddos dst-limit=32,32,src-and-dst-addresses/10s add action=add-dst-to-address-list address-list=ddosed address-list-timeout=\ 1d chain=detect-ddos add action=add-src-to-address-list address-list=ddoser address-list-timeout=\ 1d10m chain=detect-ddos add action=drop chain=forward connection-state=new dst-address-list=ddosed \

src-address-list=ddoser

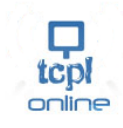

#### **Block Bogon IPs**

/ip firewall filter add action=drop chain=forward comment="Block Bogus IP Address" src-address=\ 0.0.0.0/8 add action=drop chain=forward dst-address=0.0.0.0/8 add action=drop chain=forward src-address=127.0.0.0/8 add action=drop chain=forward dst-address=127.0.0.0/8 add action=drop chain=forward src-address=224.0.0.0/3 add action=drop chain=forward dst-address=224.0.0.0/3

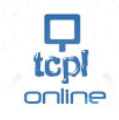

Questions ?

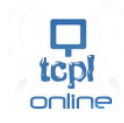

#### **GPON ONU module**

#### **Product specifications**

Details

**≻Product code SFPONU** Data Rate 1244Mb/s downstream and 2488Mb/s upstream Connector Small form factor pluggable, simplex SC Format MSA SFP

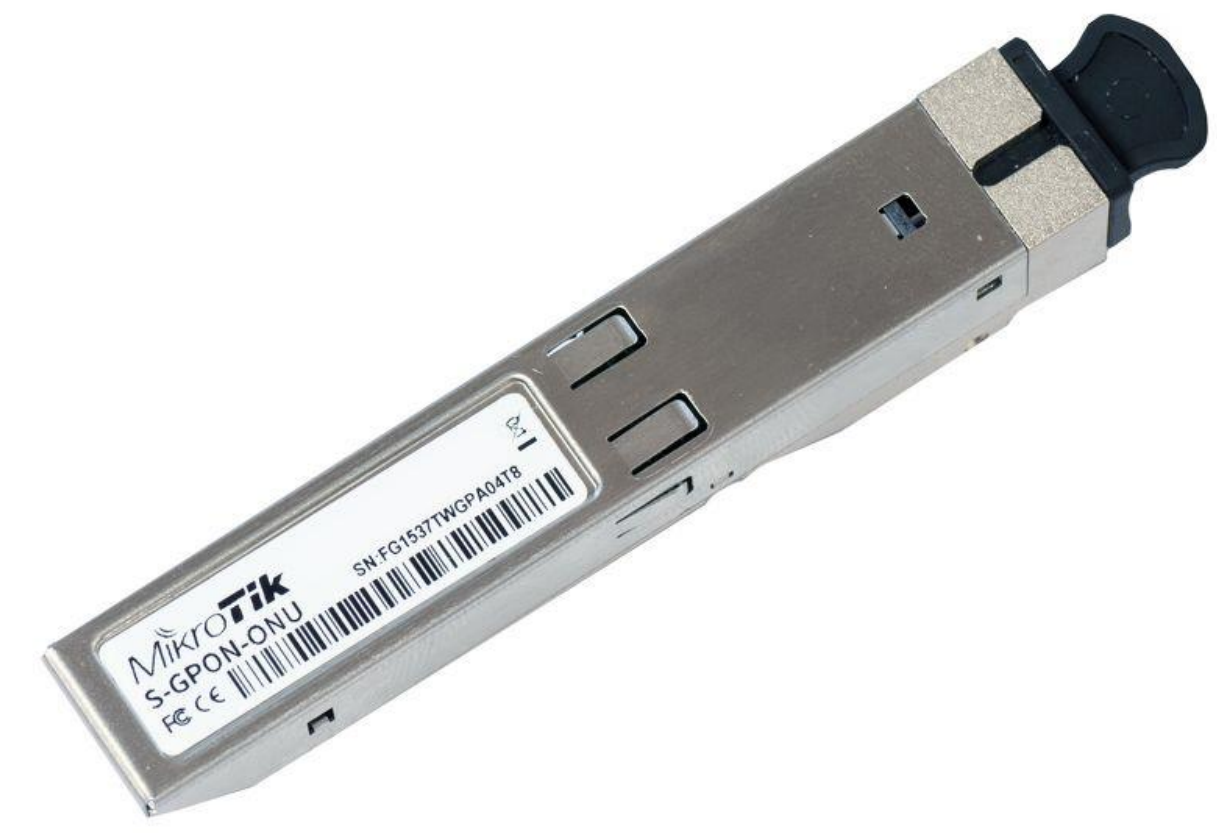

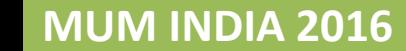

*[www.ispmart.com](http://www.ispmart.com/) Powered by TCPL Online*

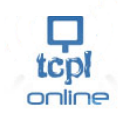

#### EPON OLT

Chassis based OLT (Expandable -12 Port)  $\triangleright$  GEPON OLT slots with 1:64 splitting ratio at most Support 256 ONU maximally Maximum Transmission distance:20 km Suitable for small FTTX networking access Full gigabit link speed forword  $\geq 4$  uplink SFP ports

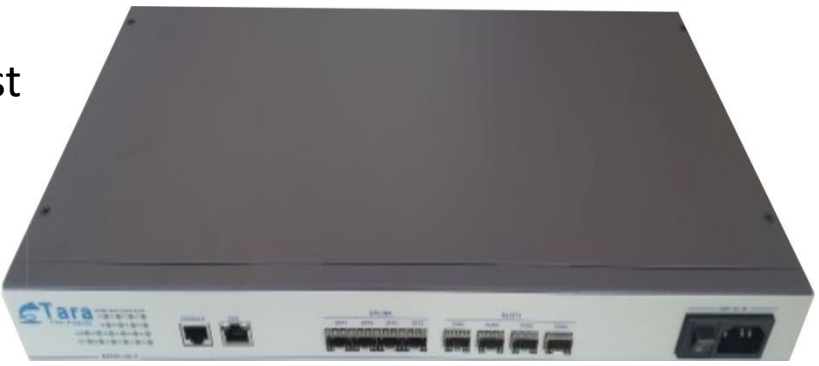

EPON ONT (SFU)  $\geq 1$  G Receiver Wavelength:- 1490nm Receiving Sensitivity:- <-25dBim Working Temperature:- -20~+60

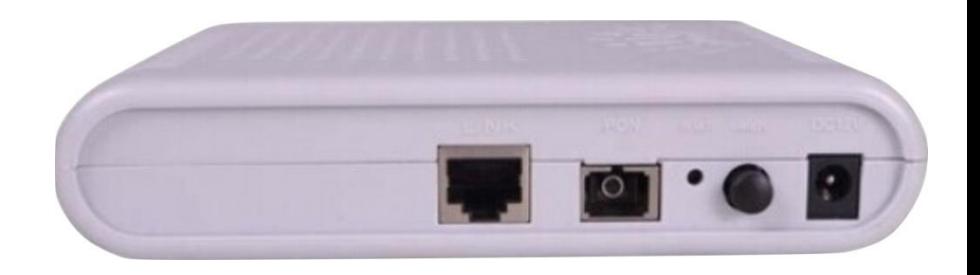

#### ONU

Fiber Port:- 1 EPON Interface, SC single-mode single-fiber, Downstream rate 1.25Gbps, Upstream rate 1.25Gbps Wavelength:- Tx 1310 nm, Rx 1490 nm Fiber Interface:- SC/PC

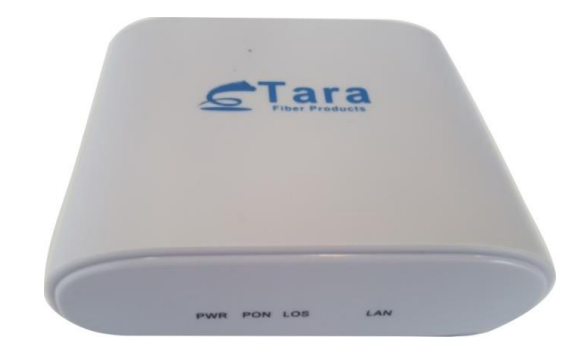

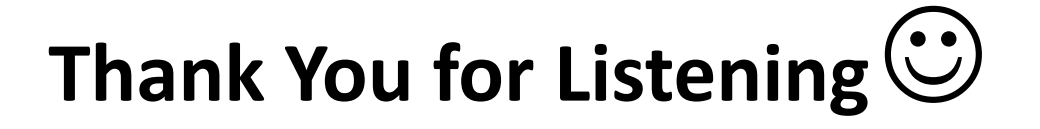

# **TARA CONSULTANTS PVT LTD**

**307, OSIAN BUILDING, 12, NEHRU PLACE, NEW DELHI-110019 [TEL: 011-46570273](tel:011-46570273) Ph : +91-9311686026, +91-9811686026 FAX:011-26448917 [www.tcplonline.com](http://www.tcplonline.com/) [www.ispmart.com](http://www.ispmart.com/)**

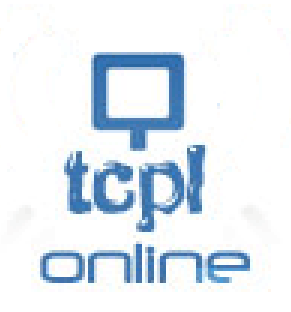